Veri

[Appliquer un commentaire baladeur dans une cellule](http://excel.veriti.net/modules/publisher/item.php?itemid=12) Catégorie : [Trucs et astuces](http://excel.veriti.net/modules/publisher/category.php?categoryid=11) Publié par veriland le 07-Aug-2013 12:50

Commentaire balladeur 1 :

En dehors d'un commentaire de cellule classique (Insertion / commentaire), il est possible d'ins $\tilde{A}$ ©rer un commentaire dans une cellule active par :

Donn©es ... Validation ... Message de saisie.

Lors de la s $A\otimes$  lection de la cellule, le commentaire se placera au bord inf $A\otimes$ rieur droit ...

 $\frac{15,3}{\sqrt{\frac{M_0}{n}}}$ 

ou  $\tilde{A}$  gauche s'il  $\tilde{A} \odot x$  iste un commentaire de cellule Vérifi :<br>ophérale Premier trimestre 2004

Ti

Commentaire balladeur 2 :

APPLIPUR ELHOLO COMMENTAIRE dynamique gr¢ce l'option appareil Photo

Affichage / Barres d'outils / Personnaliser onglet Commandes rubrique Outils

Exemple : Cellule A1 : pour infos : nous sommes le :  $Cellule A2 : = AUIQURDHUI()$ Couleur de fond des deux cellules : Blanc

sélectionnez les cellules A1:A2

 $C_{\text{H}}$ uis  $C_{\text{H}}$  sur la feuille ... on obtient d $\tilde{A}$  s lors un cadre image avec le contenu des deux cellules ... vous venez de prendre une photo dans Excel :

Le site des amis d'Excel

VeriTi

A savoir que tout ce qui se trouve dans les cellules sources ou toutes les modifications apport $\check{A}$ ©es  $\tilde{A}$  celles-ci, - Valeurs / couleur / format de polices etc... seront automatiquement associ $\tilde{A}$ ©es au cadre image

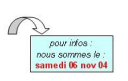

L'avantage de ce cadre image, est qu'il peut Â<sup>a</sup>tre plac© sur n'importe quelle feuille ... Véri